mcqSets.con Sets.com **MCQ Question Bank** mcqSets.con Sets.com mcqSets.con Sets.com Microsot Word mcqSets.con

1/1/2014

Suresh Khanal

Sets.com Sets.com

mcqSets.com mcqSets.com mc mcqSets.com mcqSets.com mc mcqSets.com mcqSets.com mc mcqSets.com mcqSets.com mc mcqSets.com mcqSets.com mc

mcqSets.con

mcqSets.com mcqSets.com mcqSets.com mcqSets.com mcqSets.com mcqSets.com mc

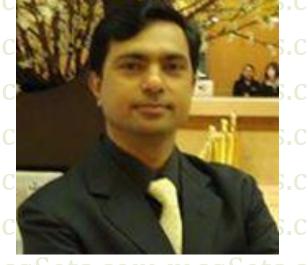

mcqSets.com mcqSets.com mc( http://mcqSets.com

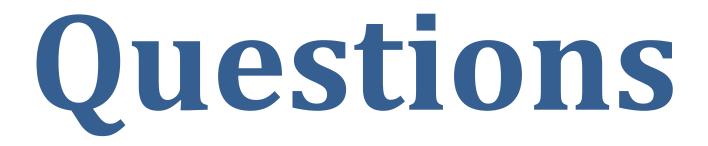

# Multiple Choice Questions From Microsoft Word

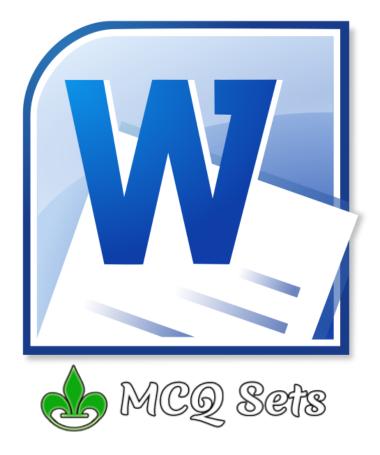

Collected & Composed By: MCQ Sets <u>http://mcqsets.com</u>

1CO Sefs 1. How many different positions can you set for drop cap? a. 1 b. 2 a. 'Data Source' button b. 'Edit' button c. 4 d. 6 d. 'Data Editing' button 2. How many ways you can save a document? a. 3 b. 4 columns? a. 0" c. 5 b. 0.5" d 6 3. What is the maximum number of lines you can set for lines to c. 1" d. 1.5" drop box? a. 3 b. 5 a. 0" b. 0.5" c. 10 c. 1" d. 15 4. Single spacing in MS-WORD document causes \_\_\_\_ point line d. 1.5' spacing? a. 10 b. 12 b. a portrait orientation c. 14 d. 16 d. all of the above 5. What is the default number of lines to drop for drop cap margins. a. 3 a. 1-inch left, right, top, and bottom b. 10 c. 15 d. 20 6. What is the maximum number of lines you can set for a drop cap? a. 3 a. 1" b. 10 b. 1.25" c. 15 c. 1.5" d. 20 d. 2" 7. How many columns can you insert in a word document in maximum? a. 35 a. 8 and 72 b. 45 b. 8 and 64 c. 55 c. 12 and 72 d. 65 d. None of above 8. In a document what is the maximum number of columns that can be inserted in MS Word Table? a. 35 right-aligned b. 15 c. 63 left-aligned d. 65 9. What is the maximum scale percentage available in Scale drop right-aligned down box? a. 500 left-aligned b. 200 c. 100 d. 90 10. What is the maximum font size you can apply for any character a. 163 a. 10 pt b. 1638 b. 12 pt c. 16038 c. 14 pt d. None of above d. None of above 11. Word, by default, places a tab stop at every \_\_\_\_ mark on the ruler. document is a. .25' a. 1 and 1 b. .5" b. 2 and 1 c. .75" c. 2 and 2 d. 1" d. None of above 12. What is the default file extension for all Word documents? a. .txts b. .word c. .docs c. A Blue wavy line under the repeated word d. docx d. None of the above 13. The file type \_\_\_\_\_ indicates the file is a Word document. a. .msw b. .wor a. A sales brochure c. .wrd b. A form letter d. .doc 14. With Word's AutoCorrect entries, to display an indifferent face d. All of above (:/) type\_ a. :) a. a word b. :( b. a sentence

- 15. Which of the following button will allow you to add, delete, or change records in your Data Source?
  - c. 'Edit Data Source' button
- 16. How much space in minimum must be provided between
- 17. What is the smallest width of a column?
- 18. By default, your document prints with:
  - a. 1 inch top and bottom margins

  - c. 1.25 inches left and right margins
- 19. Word is preset to use standard 8.5-by-11-inch paper with

  - b. 1.25-inch left, right, top, and bottom
  - c. 1.25-inch left and right margins and 1-inch top and bottom
  - d. 1-inch left and right margins and 1.25-inch top and bottom
- 20. What is the default left margin in Word 2003 document?
- 21. What is the smallest and largest font size available in Font Size tool on formatting toolbar?
- 22. The Footnote Text style defines characters as
  - a. 12-point Times New Roman and paragraphs as single-spaced and
  - b. 10-point Times New Roman and paragraphs as double-spaced and
  - c. 12-point Times New Roman and paragraphs as double-spaced and
  - d. 10-point Times New Roman and paragraphs as single-spaced and
  - visit http://mcqsets.com for more multiple choice questions and exam preparation materials.
- 23. What is the default font size of a new Word document based on Normal template in Word 2003?
- 24. The minimum number of rows and columns in MS Word
- 25. How will MS Word will respond in repeated word.
  - a. A Red wavy line under the repeated word
  - b. A Green wavy line under the repeated word
- 26. In mail merge operation which of the following might represent the main document?
  - c. A database of Names and Addresses
- 27. Pressing F8 key for three times selects

  - c. a paragraph d. entire document

- c. :|
- d. :/

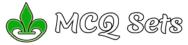

# MCØ Sefts MCQ Bank for MS Word

- 28. What do you call 'a collection of character and paragraph formatting commands'?
  - a. the defaults
  - b. a template
  - c. a style
  - d. a boilerplate
- 29. What is a Document Outline View?
  - a. A preview in a full screen
  - b. A preview with margins
  - c. A View with a margins and gutter
  - d. A view with a structure of heading at various levels
- 30. Ctrl + Z
  - a. Undo the last Action
  - b. Redo the last Action
  - c. Add the new page
  - d. Paste the contents from clipboard
- \_ in the Resume Wizard dialog box indicates the wizard 31. The is ready to create the document.
  - a. Start panel
  - b. Address panel
  - c. Add/Sort Heading panel
  - d. Finish panel
- 32. What does Ctrl + = key effect?
  - a. Superscript
  - b. Subscript
  - c. All Caps
  - d. Shadow
- 33. The snike
  - a. Allows you to combine text from several documents and tehn insert all the text into one document at onwe time
  - b. Allows you to edit auto text entries
  - c. Allows you to format uto text entries
  - d. All of above

# 34. The word wrap reature

- a. Automatically move text to the next line when necessary
- b. Appears at the bottom of the document
- c. Allows you to type over text
- d. is the short horizontal line
- 35. How can you make the selected character superscripted
  - a. Ctrl + =
  - b. Ctrl + Shift + =
  - c. Alt + Ctrl + Shift + =
  - d. None of above
- 36. When typing in a word field manually, what must you press to insert the code's braces?
  - a. Ctrl + F6
  - b. Ctrl + F9
  - c. Alt + F11
  - d. Shift + F12
- 37. What is the short cut key to open the Open dialog box? a. F12
  - b. Shift F12
  - c. Alt + F12
  - d. Ctrl + F12
- Q. MCQ Sets has:
  - a. Downloads
    - b. MCQ bank
    - c. Subjective questions/answers
    - d. Forum
    - e. Online Quiz
  - and a expert answer to your questions
- 38. What is the shortcut key to split a table?
  - a. Ctrl + Alt + Enter
  - b. Ctrl + Shift + Enter
  - c. Alt + Shift + Enter
  - d. Alt + Space + Enter
- 39. Which key is used to increase left indent?
  - a. Ctrl+I
  - b. Ctrl+M c. Alt+I

  - d. F10
- 40. When the same word is used in multiple locations or a word is used that was not quite appropriate, a thesaurus can be used to look up a (n) \_\_\_\_\_ or a word similar in meaning.

Visit http://mcqSets.com for more multiple choice questions and download MCQ Banks

- a. synonym
- b. homonym
- c. antonvm
- d. metronym

- 41. How many different documents you can open at one time? a. No more than three
  - b. Only one
  - c. As many as your computer memory will hold
  - d. As many as your taskbar can display
- 42. Which of the following is the second step in creating a macro? a. Start recording
  - b. Using your mouse or keyboard, perform the task you want to automate
  - c. Assign a keyboard shortcut to the macro
  - d. Give the macro a name
- 43. When assigning a shortcut key to a symbol, you should always try to select a key or key combination that is:
  - a. unassigned
  - b. located on the ten-key pad section of your keyboard.
  - c. assigned to another task.
  - d. from the same font family as the symbol.
- 44. Which feature is used to replace straight quotes with smart auotes as vou type?
  - a. Auto Correct as you type
  - b. Auto Change as you type
  - c. Auto Format as you type
  - d. Smart Tags as you type
  - Preparing computer jobs exams? You can't stay away from mcqsets.com!
- 45. Which of the following command is not available in Tools menu?
  - a. Auto text
  - b. Autocorrect

b. AutoCorrect

AutoCorrect.

AutoCorrect entry.

a. Fixed Column Width

b. AutoFit to Contents

c. Autofit to Window

d. Autofit to Column

b. File Commands

c. Backstage View

a. Decimal Alignment

b. Center Alignment

different font at school?

a. Search the selected text

b. Paste the selected text

c. Bold the selected text

d. Open the specified file

c. Bar Alignment d. Justify Alignment

computer

52. Ctrl + B

a. File menu

d. File Ribbon

AutoCorrect entry, you should:

c. AutoAdd d. AutoSpell

- c. Auto summarize
- d. Macro
- 46. Word has a list of predefined typing, spelling, capitalization, and grammar errors that \_\_\_\_ can detect and correct. a. AutoEntry

47. If you want to convert a symbol or several lines of text into an

choose Paragraph) to add the symbol or paragraph to

c. AutoCorrect can only accommodate one line of text. It is not

possible to convert a symbol or multiple lines of text into an

d. Insert the symbol or type the text in a Word document first. Then,

select the text or symbol and click the Edit menu followed by

48. Which option is not available in Insert Table Autofit behavior?

49. When you click on File menu in Word 2010, it opens

50. Tabs stop position cannot be the following alignment

51. Why the document you created at home displays with a

d. Because the version of Windows is different

a. Because you have a different printer at school than at home

b. Because you have a different monitor at school than at home

c. Because the font you used at home is not installed on your school

5

Paste Special. Select New AutoCorrect Entry and then click OK.

a. Insert the symbol or type the text in a Word document first. Then,

select the text or symbol and go to the AutoCorrect dialog box. b. Click the Tools menu and choose AutoCorrect Options. Then, click

the Insert menu and choose Symbol (or click the Format menu and

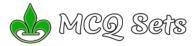

# MCQ Sefts MCQ Bank for MS Word

- 53. A master document contains\_\_\_\_\_, each of which contains a pointer to a file on a disk?
  - a. Placeholders
  - b. subdocuments
  - c. bookmarks
  - d. references
  - d. references
- 54. If the number of columns is selected 1 and the line between check box is marked, where is the line drawn?
  - a. in the left marginb. in the right margin
  - c. both in left and right margin
  - d. None of Above
- 55. A feature of MS Word that saves the document automatically after certain interval is available on
  - a. Save tab on Options dialog box
  - b. Save As dialog box
  - c. Both of above
  - d. None of above
- 56. After typing header text, how can you quickly enter footer text? a. Press PageDown key and type the text for footer
  - b. Click on Switch between Heeder & Footer then type the text
  - c. Both of above
  - d. None of above
- 57. To move the cursor page to page of document
  - a. Ctrl+PgDn
  - b. Ctrl+PgUp
  - c. Both of above
  - d. None of above
- 58. You can jump to the next column by
  - a. Clicking with your mouse on the next column
  - b. Press Alt + Down-arrow
  - c. Both of above
  - d. None of Above
- 59. Which of the following enables you to paste data multiple times?
  - a. Windows Clipboard
  - b. Office Clipboard
  - c. Both Windows & Office Clipboard
  - d. None of the all
- 60. You need to jump to the next column breaking current column right at the cursor position. How can you break column?
  - a. Pressing Ctrl+Enter
  - b. Pressing Alt+Shift+Enter c. Break command from Insert menu
  - d. Both b and c
- 61. In Word you can force a page break
  - By positioning your cursor at the appropriate place and pressing the F1 key
  - b. By using the Insert/Section break on the Insert tab
  - c. By positioning your cursor at the appropriate place and pressing Ctrl+Enter
  - d. By changing the font size of your document
- Q. Where can you find best exam preparation materials ?
  - a.mcqsets.com
  - b. icttrends.com
  - c. psexam.com
- 62. How can you increase the font size of selected text by one point every time?
  - a. By pressing Ctrl + ]
  - b. By pressing Ctrl + [
  - c. By pressing Ctrl + }
  - d. By pressing Ctrl + {
- 63. How to use Format Painter multiple times
  - a. By Click on Lock Format Painter Icon
  - b. By Double Click on the Format Painter Icon
  - c. By Selecting Edit -> Format Painter -> Multiple Use
  - d. Format Painter cannot be use multiple times
- 64. What is the default font used in MS Word 2007 document?
  - a. Times New Roman
  - b. Arial
  - c. Calibri
  - d. Preeti
- 65. Word includes a series of predefined graphics called \_\_\_\_\_ that can be inserted into a Word document.

Visit http://mcqSets.com for more multiple choice questions and download MCQ Banks

- a. clip art
- b. hyperlinks
- c. captions
- d. bookmarks

- 66. A (n) \_\_\_\_is a dot or other symbol positioned at the beginning of a paragraph.
  - a. bullet
  - b. logo
  - c. cell d. target
- 67. Which of the following is not a type of page margin?
  - a. Left
  - b. Right
  - c. Center d. Top
- 68. Uppercase on Change Case dialog box and All Caps on Fonts dialog box both converts selected text into Capital Letters. What's the difference between the two?
  - a. Both are same. They are only two different ways of capitalize text.
  - b. It is faster to convert from Change Case than from Font dialog box
  - c. Change Case makes conversion permanent but All Caps on Font can always be reverted
  - d. All Caps on Font dialog box makes the change permanent where Change Case can be always reverted
- 69. Ctrl + A
  - a. Align Right
    - b. Select All
    - c. Change font
    - d. Save document
- 70. Which of the following is not on Home ribbon?
  - a. Columns
  - b. Font color

formatting

a. Exit Application

b. Select All

c. Clear All

d. Align Center

73. Ctrl + E

- c. Change Style
- d. Font
- 71. When three hyphens, underscores, equal signs, asterisks, or number signs are typed and then the enter key is pressed, the AutoFormat feature \_\_\_\_.
  - a. places a border above a paragraph
  - b. creates a numbered list
  - c. changes the characters to an em dash
  - d. creates a bulleted list
- 72. Microsoft Office Word is a (n) \_\_\_\_
  - a. area in the computer's main memory in which Microsoft Office text files are stored temporarily
    b. program included with Windows 2000 that can be used only to

create or edit text files, smaller than 64K, that do not require

d. full-featured word processing program that can be used to create

c. classified password that prevents unauthorized users from

and revise professional looking documents easily

You can help MCQ Sets by liking its page in Facebook -

b. clears all default tab stops to the right of the custom tab stop

c. clears all default tab stops to the left of the custom tab stop

75. When inserting Page number in footer it appeared 1 but you

a. From format menu choose bullets and Numbering and configure

b. From Insert menu choose Page Number and specify necessary

c. Click on Page Number Format tool and specify required setting

76. How do you close a word document without closing Word

http://facebook.com/mcgsets

a. clears all default tab stops

necessary setting

setting

d. All of above

window?

74. When a custom tab stop is set, Word \_\_\_\_\_

d. does not clear any default tab stops

wish to show a. How can you do that?

a. Click on the Close button on the title bar

b. Click on Xminimize button on the title bar

d. Click Exit on the File menu

a. click Caption on the Insert menu

c. click Text Box on the Insert menu

c. Click on the Close command on Office menu

77. To switch between insert mode and overtype mode, \_

b. double-click the OVR status indicator on the status bar

d. double-click the INS status indicator on the status bar

6

accessing a protected Microsoft Office item or document

- ACO Sefs 78. What should you do if you require to paste the same format in many places? a. Click the Format painter and go on pasting in many places holding Alt Kev b. Double click the format painter then go on pasting in many places c. Click the format painter then go on pasting to many places holding Ctrl Kev d. All of above 79. Which would you choose to save a document with a new name? a. Press Ctrl+S b. Click File, Save c. Click Tools, Options, Save d. Click File, Save As
  - 80. You cannot close MS Word application by
    - a. Choosing File menu then Exit submenu
    - b. Press Alt+F4
    - c. Click X button on title bar
    - d. From File menu choose Close submenu
  - 81. Which of the following option is not available in Insert >> Picture ?
    - a. Chart

    - b. Word Art c. Clip Art

    - d. Graph
  - 82. Which option in File pull-down menu is used to close a file in MSWord?
    - a. New
    - b. Quit
    - c. Close
    - d. Exit
  - 83. Ctrl + 0
    - a. Save Document
    - b. Print Document
    - c. Close Document
    - d. Open Document
  - 84. Which feature do you use to create a newspaper like document?
    - a. Bullets & numbering
    - b. Tables
    - c. Columns
    - d. Tab stops
  - 85. A \_\_\_\_\_ contains buttons, boxes, and menus that allow tasks to be performed more quickly than using the menu bar.
    - a. format bar
    - b. status bar
    - c. command bar
    - d. toolbar
  - 86. A letterhead should contain all of the following EXCEPT\_ a. full street address
    - b. logo
    - c. complete legal name of the company, group, or individual d. None of the above
  - 87. Which of the following is not available in Font Spacing?
    - a. Normal
    - b. Loosely
    - c. Condensed
    - d. Expanded
  - 88. To convert a hyperlink e-mail address to regular text, rightclick the e-mail address and then click\_\_\_\_\_ on the shortcut тепи.
    - a. Edit Hyperlink
    - b. Select Hyperlink
    - c. Convert Hyperlink
    - d. Remove Hyperlink
  - 89. Which enables you to move directly to specific location in a document?
    - a. Subdocuments
    - b. Bookmarks
    - c. Cross-references
    - d. Outlines
  - 90. Each time the kev is pressed, the paragraph formatting in the previous paragraph is carried forward to the next paragraph. a. enter

Visit http://mcqSets.com for more multiple choice questions and download MCQ Banks

- b. shift
- c. ctrl
- d. alt

- 91. What is the shortcut key you can press to create a copyright symbol?
  - a. Alt+Ctrl+C
  - b. Alt + C
  - c. Ctrl + C
  - d. Ctrl + Shift + C
- 92. What is the short cut key to open Font dialog box?
  - a. Ctrl + F
  - b. Alt + Ctrl + F c. Ctrl + D

  - d. Ctrl + Shift + D
- 93. What is the shortcut key to "Center Align" the selected text? a. Ctrl + C
  - b. Ctrl + E
  - c. Ctrl + F
  - d. None of above
- 94. What is the shortcut key for Spelling Check in document?
  - a. F7 b. Shift + F7

  - c. Ctrl + F7 d. Alt + F7
- 95. What is the shortcut key to Update Formula in a table?
  - a. F9
  - b. Alt + F9
  - c. Ctrl + F9
  - d. Shift + F9
- 96. What is the shortcut key for "Font" dialog box?
  - a. Ctrl + F
  - b. Ctrl + D
  - c. Ctrl + G
  - d. None of the above
- 97. What is the shortcut key for "Find and Replace" dialog box? a. Ctrl + F
  - b. Ctrl + R
  - c. Ctrl + H
  - d. Ctrl + Shift + F
- 98. What is the shortcut key to "Insert Hyperlink" in a document? a. Ctrl + H
  - b. Ctrl + L
  - c. Ctrl + K
- d. None of above 99. How can you access the font size tool on formatting toolbar?
  - a. Ctrl + S
  - b. Ctrl + Shift + S
  - c. Ctrl + P
  - d. Ctrl + Shift + P

100. What is the shortcut key for "Subscript" the selected text?

101. What is the shortcut key for "Superscript" the selected text?

102. What is the shortcut key to Close Active Document in Microsoft

103. What is the shortcut key to show font dialog box?

105. What is the shortcut key to "Undo" the last action in a

7

104. How to remove all character formats?

- a. Ctrl + =
- b. Ctrl + c. Ctrl + Shift + =

a. Ctrl + =

b. Ctrl + -

Word?

a. Ctrl + F4

b. Shift + F4

a. Ctrl + D

c. Ctrl + Shift + F4

d. None of above

b. Ctrl + Shift + F

c. Ctrl + Shift + P

d. All of the above

a. Shift + Spacebar

c. Ctrl + Spacebar

b. Shift + Enter

d. Ctrl + Enter

document?

a. Ctrl + X

b. Ctrl + Y

c. Ctrl + Z d. None of above

d. Ctrl + Shift +

c. Ctrl + Shift + =

d. Ctrl + Shift + -

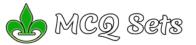

tools.

- 106. Which key do you press to force a page break?
  - a. CTRL+ALT
  - b. CTRL+ break
  - c. CTRL+ Enter
  - d. none of the above
- 107. To increase a paragraph indent, use the \_\_\_\_\_ shortcut keys. a. ctrl+l
  - b. ctrl+e
  - c. ctrl+1
  - d. ctrl+m
- 108. To move to the end of the document, press the \_\_\_\_ key(s).
  - a. down arrow
  - b. end
  - c. ctrl+down arrow
  - d. ctrl+end

109. Which key is used to select all the text in the document? a. Ctrl+T

- b. Ctrl+A
- c. Ctrl+F
- d. Ctrl+N
- 110. To undo the last work, press .....
  - a. Ctrl+U
  - b. Ctrl+Y
  - c. Ctrl+Z
  - d. Ctrl+W
- 111. The scroll box on the vertical scroll bar indicates the
  - a. position of the insertion point from the top of the page
  - b. distance of the insertion point from the left margin
  - c. current relative location of the document portion displayed in the window
  - d. rank of the word in which the insertion point is found
- 112. Headers and footers can include text and graphics, as well as the

  - a. current date
  - b. page number c. current time
  - d. all of the above
- 113. Text boundary can be displayed or hidden from
  - a. Auto text option from Insert menu
  - b. Options from Tools menu
  - c. Customize from Tools menu
  - d. All of above

\_ are types of changes that occur when text has been 114. omitted from a document and must be inserted later.

- a. Copy
- b. Paste
- c. Cut
- d. Paste Special

115. Which would you choose to move selected text from one place to another?

- a. Move and Paste
- b. Copy and Paste
- c. Cut and Paste
- d. Delete and Paste

Please help MCQ Sets to spread the good materials over the Internet. Don't forget to Like, Tweet and G+ it's pages!

# 116. Ctrl + X

- a. Close Document
- b. Close Word Application
- c. Cut the Selected Contents
- d. Copy the Selected Contents
- 117. Which is not a data source component?
  - a. mail merge toolbar
  - b. header row
  - c. data fields
  - d. data records
- 118. In Word, the mailing list is known as the \_\_\_
  - a. data sheet
  - b. source
  - c. data source
  - d. sheet
- 119. On the horizontal ruler, an upside down T indicates a tab stop.

Visit http://mcqSets.com for more multiple choice questions and download MCQ Banks

- a. left-aligned
- b. right-aligned
- c. decimal-aligned
- d. centered

- 120. To erase a character to the right of the insertion point, press
  - the \_ key. a. cancel
  - b. backspace
  - c. delete
  - d. either b or c

### 121. Ctrl + D

- a. Delete Dialog Box
- b. Font Dialog Box
- c. Delete All
- d. Do nothing
- 122. Ctrl + Y

a. styling

b. editing c. designing

a. FIL

b. DOT c. DOC

d. TXT

d. All of above

d. All of above

printed

d. none of the above

a. do not display

- a. Undo the last Action
- b. Repeat the last Action
- c. Delete the last page
- d. Delete the first page
- 123. "Ctrl + Delete" is used to
  - a. Delete the word just after the cursor
  - b. Delete the word just before the cursor
  - c. Delete the single letter just after the cursor
  - d. Delete the single letter just before the cursor
- 124. "Ctrl + Backspace" is used to
  - a. Delete the single letter just before the cursor
  - b. Delete the single letter just after the cursor
  - c. Delete the word just before the cursor

126. In normal view, automatic page breaks\_

127. What is the extension of Word files?

a. Double click the right border of column

a. double click on the left margin area of ruler

b. double click the space between area on ruler

a. click the Print button on the Standard toolbar

d. double-click the printer icon on the taskbar

130. To cancel a job that is printing or one that is waiting to be

131. Which of the following enables you to make multiple changes

c. double-click the Print button on the Standard toolbar

132. Which of the following is best for quick copy operation?

133. Which of the following is best for quick copy operation?

134. Which of the following operations moves text from clipboard?

8

b. Double click the left border of column c. Double click the column header

129. To open Columns dialog box quickly

c. double click the right margin in ruler

b. click the printer icon on the taskbar

in a document at once?

a. find command b. Replace command

c. Drag and Drop

d. copy command

a. Copy and Paste b. Windows Clipboard

c. Drag and Drop

a. Copy and Paste

c. Drag and Drop d. Auto Text

a. Copy

b. Paste c. Drag and Drop

d. Cut

b. Windows Clipboard

d. Auto Text

128. To autofit the width of column

b. display on the screen as a single dotted horizontal line

c. display on the screen above the header and beneath the footer

d. display on the screen as a line separated by the words Page Break

d. Delete the word just after the cursor 125. Auto text and Auto correct are \_\_\_\_

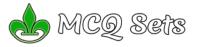

# 135. To select a group of words, \_\_\_\_

- a. click the Group button on the Formatting toolbar
- b. double-click anywhere within the group to be selected
- c. drag the mouse pointer through the characters to be selected
- d. right-click the first and last characters of the group to be selected
- 136. On which toolbar can you find Format Painter tool?
  - a. Standard toolbar
  - b. Formatting toolbar
  - c. Drawing Toolbar
  - d. Picture Toolbar
- 137. What must be used to control the layering of objects?
  - a. formatting toolbar
  - b. picture toolbar
  - c. drawing toolbar
  - d. image toolbar

138. Where can you find the Draw Table tool button?

- a. Standard toolbar
- b. Formatting toolbar
- c. Drawing toolbar
- d. Tables and Formatting toolbar
- 139. Which toolbar has crop button?
  - a. Standard toolbar
  - b. Formatting toolbar
  - c. Drawing toolbar
  - d. Picture Toolbar

140. Which of the following is graphics solution for Word

- Processors?
- a. Clipart
- b. WordArt
- c. Drop Cap
- d. All of above

141. Which of the following is not of the merge process?

- a. Sort the data source records
- b. Format a main document
- c. Edit a data source
- d. Merge the two files to print or create a new document
- 142. What would you do when you want to update the data in an embedded worksheet range?
  - a. double click the worksheet range object
  - b. right click worksheet range object & choose format object
  - c. edit the data in the destination document
  - d. edit the data in the source document.

143. Which command is used to establish a link between a source document and a destination document?

- a. Tools, Link, Documents
- b. Tools, Link
- c. Edit, Link

d. Edit, Paste Special

- 144. To select multiple cells, rows, or columns in a table that are not adjacent to one another, select the first cell and then hold down the \_\_\_\_\_ key while selecting the next cell, row, or column. a. alt
  - b. shift
  - c. enter
  - d. ctrl
- 145. The paragraph mark (¶) is a formatting mark that indicates where the \_\_\_\_ was pressed.
  - a. tab key
  - b. spacebar
  - c. enter key
  - d. shift kev

146. Which of the following option in File pull down menu is used to close a MS Word document?

- a. Quit
- b. Close
- c. Exit
- d. New

147. Which keystroke is used for updating a field?

- a. F6
- b. F9
- c. F11
- d. F12

148. Pressing the \_\_\_\_\_ key instructs Word to replace an AutoText entry name with the stored AutoText entry.

Visit http://mcqSets.com for more multiple choice questions and download MCQ Banks

- a. f1
- b. f2
- c. f3
- d. f4

149. Which of the following function key activates the speller?

- a. F5
- b. F7
- c. F9 d. Shift + F7
- 150. Which simplifies the process of formatting text if the same formatting is required in more than one location
  - a. Auto Text
  - b. Format Painter
  - c. Font dialog box
  - d. None of the above
- 151. Which simplifies the process of formatting text if the same formatting is required in more than one location?
  - a. Auto Text
  - b. Format Painter
  - c. Font dialog box
  - d. None of the above
- 152. There can be many ways to insert page number in a document. Which of the following lets you insert page number
  - a. Page number from Insert menu
  - b. Page Setup from file menu
  - c. Footnote from Insert menu
  - d. Both a & c
- 153. The MLA style specifies that a superscript be used for a note reference mark to signal an explanatory note exists either at the bottom of the page as a(n) \_\_\_\_.
  - a. footnote or at the end of the document as a startnote
  - b. headnote or at the end of the document as an endnote
  - c. footnote or at the end of the document as an endnote
  - d. headnote or at the end of the document as a startnote
- 154. If you need to change the typeface of a document, which menu will you choose?

155. Although it is not shown in normal view, to view a header,

Do you know, you can attempt same quiz set multiple times?

157. Which menu in MSWord can be used to change character size

158. From which menu you can insert Header and Footer?

159. What is the tool in Word that copies only the format of

\_\_\_ to apply a predefined format to a Word 2007

are types of wizards and templates in the Resume Wizard

9

selected text so that you can apply on other text?

a. Standard, Contemporary, and Sophisticated

b. Professional, Contemporary, and Elegant

c. Formatted, Unformatted, and Graphic

d. Basic, Comprehensive, and Formatted

156. To change margin settings, click\_

then point to the Page Setup command.

on the menu bar and then click Header and Footer.

\_ on the menu bar and

- a. Edit
- b. View c. Format

d. Tools

click

a. View

b. Edit

c. Format

d. Tools

a. File

b. Edit

c. Format

and typeface?

a. Insert Menu b. View Menu

c. Format menu

d. Tools Menu

c. Format Painter

d. Paste Special

b. Table format

c. Format Style

dialog box.

d. None of above

d. Tools

a. View

b. Tools

d. Data

a. Copy b. Paste

160. Select a

table a. Table style

161

c. Format

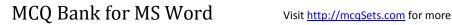

- 162. Changing the appearance of a document is called
  - a. Proofing
  - b. Editing
  - c. Formatting
  - d. All of above
  - 163. Which language does MS-Word use to create Macros?
    - a. Visual C++
    - b. Visual Basic
    - c. FoxPro d. Access
  - 164. Word stores all frames associated with a Web page in a single file called the
    - a. authoring page
    - b. text page
    - o. text page
    - c. frames page d. hyperlink page
  - 165. You wished to justify text over the height of paper, which option will you choose
    - a. Page Setup from File menu
    - b. Paragraph from Format menu
    - c. From formatting toolbar
    - d. Font from Format menu
  - 166. If you need to hide some paragraphs, how can you do it?
    - a. From Paragraph dialog box
    - b. From Font dialog box
    - c. From Options Dialog box
    - d. None of above
  - 167. To display more of the document on the screen in print layout view, the \_\_\_\_\_ can be hidden.
    - a. white space at the top of the pages
    - b. white space at the bottom of the pages
    - c. gray space between pages
    - d. all of the above
  - 168. Which of the following is Page Orientation?
    - a. Landscape
    - b. Portrait
    - c. Gutter
    - d. Only A & B
      - MCQ Sets (mcqSets.com) is offering you the best quality exam preparation materials all for free. We attempt to offer free service to the users and charge advertisers to cover the hosting and other costs. Help us to sustain and help you better by licking it's Facebook page (<u>http://facebook.com/mcqsets</u>) and sharing it in social networks like Google+, Twitter and so on.
  - 169. Which indent marker controls all the lines except first line? a. First Line Indent Marker
    - b. Left Indent Marker
    - c. Hanging Indent Marker
    - d. Right Indent Marker
  - 170. Which of the following typically appear at the end of document for citation of source?
    - a. End notes
    - b. Foot notes
    - c. Header
    - d. Footer
  - 171. MS Office provides help in many ways, which of these is one of them?
    - a. What is this?
    - b. Office Assistant
    - c. Help menu
    - d. All of the above
  - 172. To advance rightward from one cell to the next in a table, press the \_\_\_\_ key.
    - a. tab
    - b. backspace
    - c. home
    - d. enter
  - **173.** Which key deletes the character to the left of the cursor? a. End
    - b. Backspace
    - c. Home
    - d. Delete
  - **174.** Which key deletes the character to the right of the cursor? a. End

Visit http://mcqSets.com for more multiple choice questions and download MCQ Banks

- b. Backspace
- c. Home
- d. Delete

# 175. Where is the quick Access Toolbar and when should you use it?

- a. upper-left corner and use it for your favorite commands
- b. floats over your text and use it when you need to make formatting changes
- c. Home tab and use it when you need to quickly launch or start new document
- d. None of above

Visit <u>http://mcqsets.com</u> and prepare your exams better! Attempt online quiz and practice better!

Learn subjective questions/answers!

# 176. When you save a file as a Web page, Word converts the

- contents of the document into \_\_\_\_
- a. Java b. Perl
- c. HTML
- d. Unix
- 177. By default, Word automatically formats each heading in a table of contents as \_\_\_\_\_
  - a. bookmarks
  - b. cross-references
  - c. hyperlinks
  - d. word-fields
- 178. Footnotes, endnotes, and indexes are all inserted as \_\_\_\_
- a. bookmarks
- b. cross-references
- c. hyperlinks
- d. word fields
- 179. Which of the following is not the part of standard office suite?
  - a. Word Processor
  - b. Database
  - c. Image Editor
  - d. File manager

# 180. Ctrl + L

- a. Left Align
- b. Left Indent
- c. Increase Left Margin d. Decrease Left Margin
- 181. The keystrokes Ctrl + I is used to
  - a. Increase font size
  - b. Inserts a line break

a. Insert Page Humber

b. Insert Hyperlink

c. Insert Header

d. Insert Footer

stvle column?

a. Format Tabs

c. Insert Textbox

*columns?* a. Format Tabs

2003)

2003

d. Format Columns

b. Table Insert Table

d. Format Columns

a. format, header and footer

c. insert, header and footer

d. view. header and footer

a. format. header and footer

c. insert. header and footer

d. view, header and footer

*clicking in the document?* a. it appears near the insertion point

b. it is inserted in its default size

c. Insert Textbox

b. view. footer

b. view. header

c. is selected

d. all of the above

b. Table Insert Table

- c. Indicate the text should be bold
- d. Applies italic format to selected text

183. Which of the following can NOT be used to create parallel

184. Which of the following is used to create newspaper style

185. Which menu do you choose to create footer? (in MS Office

186. Which menu do you choose to create header? (in MS Office

187. What happens when you insert an AutoShape by simply

10

182. Ctrl + K

# ACQ Sets MCQ Bank for MS Word

# 188. What does EXT indicator on status bar of MS Word indicate?

- a. It indicates whether the external text is pasted on document or not b. It indicates whether extended add-ons are installed on MS Word or not
- c. It indicates whether Extended Selection mode is turned on or off d. None of above

# 189. What happens when you click on Insert >> Picture >> Clip Art

- It inserts a clipart picture into document
- b. It lets you choose clipart to insert into document
- c. It opens Clip Art task pane
- d. None of above

# 190. What happens if you press Ctrl + Shift + F8?

- a. It activates extended selection
- b. It activates the rectangular selection
- c. It selects the paragraph on which the insertion line is. d. None of above

# 191. What is the use of "All Caps" feature in MS-Word?

- a. It changes all selected text into Capital Letter
- b. It adds captions for selected Image
- c. It shows all the image captions
- d. None of the above

### 192. The feature of Word that automatically adjusts the amount of space between certain combination of characters so that an entire word looks more evenly spaced. What is that feature called?

- a. Spacing
- b. Scaling
- c. Kerning
- d. Positioning
- 193. Gutter position can be set in following positions
  - a. Left & Right
  - b. Left & Top
  - c. Left & Bottom
  - d. Left Only

### \_ indents all the lines of a paragraph except first line 194. The

- a. First Line Indent Marker
- b. Hanging Indent Marker
- c. Left Indent Marker
- d. Right Indent Marker

# 195. A document in portrait orientation prints

- a. the same characters per line with the same document in landscape
- b. More characters per line than the same document in landscape
- c. Less characters per line than the same document in landscape
- d. Smaller fonts in order to fit the same amount of characters per line with landscape

### 196. A is a formatting mark at the end of a line that moves the insertion point to the beginning of the next physical line.

- a. paragraph break character
- b. nonbreaking space
- c. line break character
- d. nonbreaking hyphen
- 197. Which option enables automatic updates in destination
  - documents?
  - a. embedding
  - b. objects
  - c. links
  - d. relationships
  - Do you like the contents presented in http://mcqsets.com? Don't forget to like and share the pages over social networks. Your help
  - to promote the site is much appreciated!
- 198. Which of the following position is not available for fonts on MS Word?
  - a. Normal
  - b. Raised
  - c. Lowered
  - d. Centered
- 199. Which corner of the Word window has the zoom control?
  - a. upper-left
  - b. upper-right
  - c. lower-left
  - d. lower-right
- 200. When you point to the \_\_\_\_\_ corner of a table, the table move handle appears.

Visit http://mcqSets.com for more multiple choice questions and download MCQ Banks

- a. upper-right
- b. lower-left
- c. lower-right
- d. upper-left

- 201. The ability to combine name and addresses with a standard document is called
  - a. document formatting
  - b. database management
  - c. mail merge
  - d. form letters
- 202. Which enables us to send the same letter to different persons? a. macros
  - b. template
  - c. mail merge
  - d. none

You can mail me at admin@mcgsets.com if you need to contact me! Also there is 'Contact' page in site to make you easier.

# 203. A word processor would most likely be used to do

- a. keep an account of money spent
  - b. do a computer search in media center
  - c. maintain an inventory
- d. type a biography

### 204. What is gutter margin?

- a. Margin that is added to the left margin when printing
- b. Margin that is added to right margin when printing
- c. Margin that is added to the binding side of page when printing
- d. Margin that is added to the outside of the page when printing

## 205. Which can be used for quick access to commonly used commands and tools?

- a. Status bar
- b. Tool bar
- c. Menu bar
- d. Title bar
- 206. Which of the following is not essential component to perform a mail merge operation?
  - a. Main document
  - b. Data source
  - c. Merge fields
  - d. Word fields

a. restored

c. minimized

as vou type.

c. misspelled d. none of the above

209. Home Key

211. End Key

214. Page Up Key

a. short, repetitive

b. grammatically incorrect

b. hidden

d. closed

207. When the Language bar is \_ , it means that you do not see it on the screen but it will be displayed the next time you start your computer.

words

11

208. AutoCorrect was originally designed to replace\_\_\_\_

a. Moves the cursor beginning of the document b. Moves the cursor beginning of the paragraph

c. Moves the cursor beginning of the screen

d. Moves the cursor beginning of the line

c. Moves the cursor end of the document

d. Moves the cursor one Paragraph down

b. Moves the cursor end of the document

c. Moves the cursor end of the paragraph

a. Moves the cursor one Paragraph Down

a. Moves the cursor one paragraph down

d. Moves the cursor end of the screen

b. Moves the cursor one Page Down

c. Moves the cursor one Line Down d. Moves the cursor one Screen Down

Moves the cursor one line down

c. Moves the cursor one page down

a. Moves the cursor one line up

b. Moves the cursor one screen up

c. Moves the cursor one page up d. Moves the cursor one paragraph up

d. Moves the cursor one screen down

213. "Ctrl + Down Arrow" is used to

212. "Ctrl + PageDown" is used to

210. "Ctrl + Right Arrow" is used to a. Moves the cursor one word right

b. Moves the cursor end of the line

a. Moves the cursor end of the line

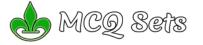

document is the

# 215. "Ctrl + Left Arrow" is used to

- a. Moves the cursor beginning of the Line
  - b. Moves the cursor one word left
  - c. Moves the cursor one paragraph up
  - d. Moves the cursor one paragraph down
- 216. Page Down Key
  - a. Moves the cursor one line down
  - b. Moves the cursor one page down
  - c. Moves the cursor one screen down
  - d. Moves the cursor one paragraph down
- 217. "Ctrl + PageUp" is used to
  - a. Moves the cursor one Page Up
  - b. Moves the cursor one Paragraph Up
  - c. Moves the cursor one Screen Up
  - d. Moves the cursor one Line Up

# 218. "Ctrl + Up Arrow" is used to

- a. Moves the cursor one page up
- b. Moves the cursor one line up
- c. Moves the cursor one screen up
- d. Moves the cursor one paragraph up

# 219. "Ctrl + Home" is used to

- a. Moves the cursor to the beginning of Document
- b. Moves the cursor to the beginning of Line
- c. Moves the cursor to the beginning of Paragraph
- d. All of the above
- 220. "Ctrl + End" is used to
  - a. Moves the cursor to the end of Line
  - b. Moves the cursor to the end of Document
  - c. Moves the cursor to the end of Paragraph
  - d. None of the Above

# 221. Which of the following are word processing software?

- a. WordPerfect
- b. Easy Word
- c. MS Word
- d. All of above

# 222. Which file starts MS Word?

- a. winword.exe
- b. word.exe
- c. msword.exe
- d. word2003.exe

### 223. Ctrl + N

- a. Save Document
- b. Open Document
- c. New Document
- d. Close Document

### 224. To exit from the Resume Wizard and return to the document window without creating a resume, click the \_\_\_\_ button in any panel in the Resume Wizard dialog box.

- a. Cancel
- b. Back
- c. Next
- d. Finish
- 225. What are inserted as cross-reference in Word?
  - a. Placeholders
  - b. Bookmarks
  - c. Objects
  - d. Word fields
- 226. Which of the following is not the Section Break Option?
  - a. Next Page
  - b. Previous Page
  - c. Odd Page
  - d. Even Page
- 227. Which of the following is not valid version of MS Office? a. Office XP
  - b. Office Vista
  - c. Office 2007
  - d. None of above
- 228. By default, on which page the header or the footer is printed?
  - a. on first page
  - b. on alternate page
  - c. on every page
  - d. none of the above
- 229. Where can you find the horizontal split bar on MS Word screen?

Visit http://mcqSets.com for more multiple choice questions and download MCQ Banks

- a. On the left of horizontal scroll bar
- b. On the right of horizontal scroll bar
- c. On the top of vertical scroll bar
- d. On the bottom of vertical scroll bar

# 230. Ctrl + G

- a. Open Paragraph Dialog box activating Goto Tab
- b. Open Page Setup Dialog box activating Goto Tab
- c. Open Find and Replace Dialog box with activating Goto Tab
- d. Open Goto Dialog box
- 231. Ctrl + F
  - a. Open Find and Replace Dialog box with activating Find Tab
  - b. Open Page Setup Dialog box with activating Layout Tab
  - c. Open Font Dialog Box with activating Font tab
  - d. Open File Save as Dialog box
- 232. Ctrl + H
  - a. Open Find and Replace Dialog box with activating Replace Tab
  - b. Open Format Dialog box activating Insert Hyper Link tab
  - c. Open Insert Dialog box activating Insert Hyper Link Tab
  - d. Open Insert Hyper Link Dialog box
- 233. Ctrl + P
  - a. Open Paragraph Dialog Box
  - b. Open Page Format Dialog Box

d. Terminate all opened Dialog box

document in which the data was first entered.

236. With which view can you see how text and graphics will

238. To verify that the note text is positioned correctly on the page,

239. Which of the following is true regarding page Orientation of a

a. Page Orientation can be change at any time

Clipboard as text without any formatting

242. Where can you change the vertical alignment?

b. Page Orientation of document determines by printer

240. Which feature helps you to inserts the contents of the

241. switching between portrait and landscape modes involves

Mention the source (i.e. mcqsets.com) whenever you copy!

\_ is a collection of predefined design elements and color

12

c. Page Orientation must be set before start typing d. Page Orientation of a document cannot be changed.

\_ view or display the document in print preview.

235. When sharing data in Office, the

appear on the printed page?

237. Portrait and Landscape are

a. Page Orientation b. Paper Size

- c. Open Save Dialog Box
- d. Open Print Dialog box

c. Open Tabs Dialog box

- 234. Ctrl + T
  - a. Hanging Indent b. Left Indent

a. source

d. primary

a. Normal

c. Outline d. Web Lavout

b. Print Layout

c. Page Layout

d. All of above

b. print layout c. page layout

d. page edit

Document?

a. Paste Special

d. Styles

the:

243. A

schemes.

a. feature

d. theme

b. hyperlink c. palette

b. Format Painter c. Page Setup

b. print layout view

c. page setup dialog box d. none of the above

a. Formatting toolbar

d. Standard toolbar

b. Paragraph dialog box

c. Page Setup dialog box

a. header and footer toolbar

switch to

a. normal

b. destination c. original

- MCØ Sefs \_\_\_ to create a document in wide format 244. Chanae the a. Page Orientation b. Page margins c. Paper Style d. Paper Source \_ formatting is the process of changing the way letters, 245.\_\_ numbers, punctuation marks, and symbols appear on the screen and in print. a. Document b. Character c. Paragraph d. Object 246. The Word Count command on the Tools menu displays the number of words as well as the number of \_\_\_\_\_ in the current document. a. lines b. characters c. paragraphs d. all of the above 247. Which operation you will perform if you need to move a block of text? a. Copy and Paste b. Cut and Paste c. Paste and Delete d. Paste and Cut 248. Ctrl + V a. Paste Texts in the beginning of Document b. Paste Images in the beginning of Document c. Paste Tables at the middle of Document d. None of the above \_, or typeface, defines the appearance and shape of 249. The letters, numbers, and special characters. a. font b. font size c. point d. paragraph formatting 250. Columns dialog box can be opened from a. Format menu Columns submenu b. Double click on column space in ruler c. Press Alt + O + C d. All of above 251. You can detect spelling and grammar errors by a. Press Shift + F7 b. Press Ctrl + F7 c. Press Alt+ F7 d. Press F7 You are free to reuse the contents presented in mcqsets.com but don't forget to mention the source (i.e. http://mcqsets.com) and offer credits. 252. How can you break the current column and start a new column immediately? a. Press Ctrl + Shift + Enter
  - b. Press Alt + Enter
  - c. Press Ctrl + Enter
  - d. Press Alt + Shift + Enter
- 253. How can you disable extended selection mode?
  - a. Press F8 again to disable
  - b. Press Del to disable

  - c. Press Esc to disable
  - d. Press Enter to disable
- 254. To instruct Word to stop bulleting paragraphs, do any of the following except\_
  - a. press the enter key twice
  - b. click the Undo button on the Standard toolbar
  - c. press the backspace key to remove the bullet
  - d. click the Bullets button on the Formatting toolbar
- 255. Which of these toolbars allows changing of Fonts and their
  - sizes?
  - a. Standard
  - b. Formatting
  - c. Print Preview
  - d. None of these
- 256. to view headers and footers, you must switch to a. normal view

  - b. print layout view
  - c. print preview mode
  - d. both B and C

# 257. Ctrl + C

- a. Copy the selected text
- b. Cut the selected text
- c. Print the selected text
- d. Paste the selected text
- 258. Ctrl + Q
  - a. Paragraph formatting (Line Space and Paragraph Space)
  - b. Close Word Application without saving Document
  - c. Print Whole Document without confirmation
  - d. Does nothing
- 259. Background color or effects applied on a document is not visible in
  - a. Web layout view
  - b. Print Layout view
  - c. Reading View
  - d. Print Preview
- 260. Ctrl + R
  - a. Re-Open the last closed document
  - b. Re-Print the last printed page
  - c. Re-Apply the last paragraph formatting
  - d. Right align the selected Paragraph
- 261. When Word flags a possible spelling or grammar error, it also changes the mark on the Spelling and Grammar Status icon to а
  - a. green X
  - b. green check mark
  - c. red X
  - d. red check mark
- 262. Which of the following is not a font style?
  - a. Bold
  - b. Italics
  - c. Regular
  - d. Superscript
- 263. The other Col# are inactive when you've select 3 columns. How will you activate those boxes?

  - a. double click on spacing box
  - b. double click on inactive Col#
  - c. Remove mark from Line between checkbox
  - d. Remove mark from Equal Column Width check box
- 264. From where you can access Save command?
  - a. Home tab
  - b. Insert tab
  - c. Review tab
  - d. None of above
- 265. How can you remove tab stop markers from ruler?
  - a. Double click the tab marker and choose Clear All
  - b. Drag the tab stop marker out of the ruler
  - c. Right click the tab stop marker and choose remove
  - d. All of above
- 266. Ctrl + M
  - a. New Document
  - b. Close Document
  - c. Right Indent
  - d. Left Indent
- 267. Which of the following is not available on the Ruler of MS Word screen?
  - a. Tab stop box
  - b. Left Indent
  - c. Right Indent
  - d. Center Indent
- 268. In Word, the default alignment for paragraphs is \_
  - a. left-aligned, or flush margins at the left edge and uneven edges at the right edge
  - b. centered, or equidistant from both the left edge and the right edge c. right-aligned, or flush margins at the right edge and uneven edges at the left edge
  - d. justified, or flush margins at both the left and right edges
- 269. In MS Word, Ctrl+S is for .....
  - a. Scenarios
  - b. Size
  - c. Save
  - d. Spelling Check
- Visit http://mcqsets.com for more downloads, MCQ banks & Quizzes 270. Ctrl + W

13

- - a. Save and Print the Document
  - b. Save and Close Word Application
  - c. Save and Close document d. Without Save, Close Document

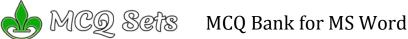

| MCQ Set MCQ Bank for                                                                                                    | MS Word                          |
|----------------------------------------------------------------------------------------------------|----------------------------------|
| 271. The key F12 opens a                                                                                                    | 284. To use your key             |
| a. Save As dialog box                                                                                                    | the ribbon, you                  |
| b. Open dialog box                                                                                                    | key?                             |
| c. Save dialog box                                                                                                    | a. Alt<br>b. Ctrl                |
| d. Close dialog box<br><b>272.</b> Ctrl + I                                                                                                    | c. Shift+Enter                   |
| a. Italic                                                                                                    | d. Alt+Enter                     |
| b. Left Indent                                                                                                    | 285. Press to cr                 |
| c. Save Document                                                                                                    | point to the beg                 |
| d. Close Document                                                                                                    | paragraph form                   |
| 273. Ctrl + S                                                                                                    | a. shift+enter                   |
| a. Save Document with different name                                                                                                    | b. ctrl+enter                    |
| b. Save Document with same name                                                                                                    | c. shift+tab                     |
| c. Save Document and Close Word Application                                                                                                    | d. ctrl+tab                      |
| d. Save Document and Print whole Pages                                                                                                    | 286. A word field m              |
| 274. If you will be displaying or printing your document on                                                                                                  | a(n)                             |
| another computer, you'll want to make sure and select the                                                                                                    | a. subdocument<br>b. symbol      |
| <i>option under the 'Save' tab.</i><br>a. Embed Fonts                                                                                                    | c. signal                        |
| b. Embed Frue Type Fonts                                                                                                    | d. switch                        |
| c. Save True Type Fonts                                                                                                    | 287. Essential busin             |
| d. Save Fonts                                                                                                    | a. date line and ir              |
| 275. Ctrl + J                                                                                                    | b. message                       |
| a. Align Justify                                                                                                    | c. signature block               |
| b. Insert Hyperlink                                                                                                    | d. all of the above              |
| c. Search                                                                                                    | 288. Which of the fo             |
| d. Print                                                                                                    | document?                        |
| 276. What is a portion of a document in which you set certain page                                                                                           | a. Auto Format                   |
| formatting options?                                                                                                    | b. Auto Correct                  |
| a. Page                                                                                                    | c. Smart Tags                    |
| b. Document                                                                                                    | d. Auto Text                     |
| c. Section                                                                                                    | 289. It is possible to           |
| d. Page Setup<br>277. If you need to double up double a word how will you do that?                                                                           | <i>merge.</i><br>a. create       |
| <ul><li>277. If you need to double underline a word, how will you do that?</li><li>a. Go to Format menu and then Font option. Open Underline Style</li></ul> | b. modify                        |
| and choose Double Underline                                                                                                    | c. sort                          |
| b. From Format menu choose Font option and then from Font tab                                                                                                | d. all of the above              |
| open Underline Style and select Double Underline                                                                                                    | 290. Word has Web                |
| c. Select the text then choose Format >> Font and on Font tab, open                                                                                          | on Web pages.                    |
| Underline Style and choose Double Underline                                                                                                    | a. bullets                       |
| d. Click double underline tool on formatting toolbar                                                                                                    | b. hyperlinks                    |
| 278. How can you apply exactly the same formatting you did to                                                                                                | c. sounds                        |
| another text?                                                                                                    | d. all of the above              |
| a. Copy the text and paste in new location. Then type the new text                                                                                           | 291. When typing in              |
| again.                                                                                                    | else? What's the                 |
| b. Copy the text and click on Paste Special tool on new place                                                                                                | a. Autotext<br>b. Autocorrect    |
| c. Select the text then click on Format Painter and select the new text                                                                                      | c. Speller                       |
| d. All of above                                                                                                    | d. Preeti font doe               |
| 279. Which of the following is not one of the three 'Mail Merge<br>Helper' steps?                                                                            | 292. Which of the fo             |
| a. merge the two files                                                                                                    | before submitti                  |
| b. create the main document                                                                                                    | a. find command                  |
| c. set the mailing list parameters                                                                                                    | b. Replace comm                  |
| d. create the data source                                                                                                    | c. Spelling and Gr               |
| 280. To select a block of text, click at the beginning of the selection,                                                                                     | d. Thesaurus                     |
| scroll to the end of the selection, position the mouse pointer at                                                                                            | 293. What is placed              |
| the end of the selection, hold down the key, and then click                                                                                                  | a. Tab stop butto                |
| (or drag through the text).                                                                                                    | b. View buttons                  |
| a. ctrl                                                                                                    | c. Split buttons                 |
| b. alt                                                                                                    | d. Indicators<br>MCQ Sets always |
| c. shift                                                                                                    | admin@mcqse                      |
| d. tab<br>281. What is the shortcut-key for manual line break?                                                                                               | 294. Insert Date, Fo             |
| a. CTRL + Enter                                                                                                    | buttons on the                   |
| b. Alt + Enter                                                                                                    | a. Formatting                    |
| c. Shift + Enter                                                                                                    | b. Header and Fo                 |
| d. Space + Enter                                                                                                    | c. Standard                      |
| 282. Which key should be pressed to start a new paragraph in MS-                                                                                             | d. Edit                          |
| Word?                                                                                                    | 295. Which of the fo             |
| a. Down Cursor Key                                                                                                    | a. formatting tool               |
| b. Enter Key                                                                                                    | b. page setup dia                |
| c. Shift + Enter                                                                                                    | c. Standard toolba               |

# our keyboard instead of the mouse to select tools on n, you display the KeyTips by pressing the

- \_ to create a line break, which advances the insertion he beginning of the next physical line – ignoring any oh formatting instructions.
  - iter

- b
- field may consist of an optional field instruction called
  - ument
- I business letter elements include the \_\_\_\_\_.
  - e and inside address

  - e block
  - e above
- f the following helps to reduce spelling error in the t?
  - rmat
  - rrect
  - ags
  - xt
- sible to \_\_\_\_\_ a data source before performing a
  - e above
- is Web authoring tools allow you to incorporate \_\_\_ ages.
  - ıks

  - e above
- ping in Preeti font all the Ukars turn to something at's the cause?
- - rect

  - ont does not work with Word
- f the following commands should you always use bmitting a document to others?
  - nmand
  - command
  - and Grammar
  - us
- placed to the left of horizontal scroll bar
  - buttons
  - ittons
  - tons
  - ors

always presents best quality contents. You can report to mcqsets.com if you discover any mistakes or errors! ate, Format Page Number, and Insert AutoText are

- n the \_\_\_\_ toolbar.
  - ing
  - and Footer
  - d
- f the following do you use to change margins?
  - ing toolbar
  - tup dialog box
  - c. Standard toolbar
  - d. paragraph dialog box
- 296. In order to email a Word document from withing MS Word a. Office button >> Send to >> Mail Recipient
  - b. Save the file as an email attachment
  - c. Start Outlook and attach the file while open in Word
  - d. This is an impossible operation
- Visit http://mcqSets.com for more multiple choice questions and download MCQ Banks

283. What is the shortcut key to display field codes?

- c. Shift + Enter
- d. Ctrl + Enter

a. Alt + F9

b. Ctrl + F9

c. Shift + F9

d. Space + F9

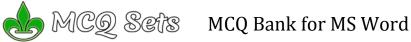

| MCQ Set MCQ Bank for                                                                                                    | MS                |
|----------------------------------------------------------------------------------------------------|-------------------|
| 297. A screen element of MS Word that is usually located below the title bar that provides categorized options is                                  | 310.<br>ej        |
| a. Menu mar<br>b. Tool Bar                                                                                                    | a<br>b            |
| c. Status Bar                                                                                                    | C.                |
| d. All of the above                                                                                                    | d                 |
| 298. In Word 2007 the Zoom is placed on<br>a. View tab                                                                                             | 311.              |
| b. Home tab                                                                                                    | а                 |
| c. Status bar                                                                                                    | b                 |
| d. A & C both<br>299. The is a short horizontal line indicating the conclusion of                                                                  | c.<br>d           |
| a document.                                                                                                    | <i>312.</i>       |
| a. insertion point                                                                                                    | iı                |
| b. end mark<br>c. status indicator                                                                                                    | а                 |
| d. scroll box                                                                                                    | b                 |
| 300. Small squares, called, on the selection rectangle that                                                                                        | C                 |
| surrounds a graphic can be used to change the dimensions of the graphic                                                                            | ام                |
| <i>the graphic.</i><br>a. scroll boxes                                                                                                    | d<br><i>313.</i>  |
| b. sizing handles                                                                                                    | bibl              |
| c. status indicators                                                                                                    | а                 |
| d. move handles 301. A is not attached to an edge of the Word window; that is,                                                                     | b                 |
| it displays in the middle of the Word window and can be moved<br>anywhere in the window.                                                           | C.                |
| a. floating toolbar                                                                                                    | d                 |
| b. scroll bar<br>c. status toolbar                                                                                                    | 314.<br>d         |
| d. menu bar                                                                                                    | a                 |
| 302. Which of the following best describes the contents of a mail merge main document?                                                             | b<br>c.           |
| <ul> <li>a. Information that is unique for every form letter created</li> <li>b. Information that is same for every form letter created</li> </ul> | d<br><i>EOS</i> . |
| c. Styles and fonts for the data source                                                                                                    | a EUS             |
| d. None of above                                                                                                    | b                 |
| 303. A character that is raised and smaller above the baseline is known as                                                                         | ۷<br>315.         |
| a. outlined                                                                                                    | <i>зтэ.</i><br>а  |
| b. raised                                                                                                    | b                 |
| c. superscript<br>d. subscript                                                                                                    | C.                |
| 304. The shortcut keys for the character formatting are ctrl+                                                                                      | d<br><b>316</b> . |
| shift+ plus sign.                                                                                                    | е                 |
| a. case of letters<br>b. underline words, not spaces                                                                                               | te                |
| c. superscript                                                                                                    | a<br>b            |
| d. all capital letters                                                                                                    | C                 |
| 305. Using Find command in Word, we can search?<br>a. characters                                                                                   | d                 |
| b. formats                                                                                                    | 317.<br>a         |
| c. symbols                                                                                                    | b                 |
| d. All of the above                                                                                                    | C                 |
| EOS. MCQ Sets (mcqsets.com) is best suitable for<br>a. MCQ Banks                                                                                   | d<br><i>318.</i>  |
| b. Downloads                                                                                                    | 510.<br>е         |
| 306. Thesaurus tool in MS Word is used for                                                                                                    | а                 |
| a. Spelling suggestions<br>b. Grammar options                                                                                                    | b<br>c.           |
| c. Synonyms and Antonyms words                                                                                                    | d                 |
| d. All of above                                                                                                    | 319.              |
| 307. Which of the following can be used to divide a web page into areas?                                                                           | a                 |
| a. frames                                                                                                    | b<br>c.           |
| b. theme                                                                                                    | d                 |
| c. table of contents                                                                                                    | 320.              |
| d. none of the above<br>308. The ribbon in Word 2007 consists of a series of                                                                       | a<br>b            |
| a. Gates                                                                                                    | D<br>C.           |
| b. Smaller ribbons                                                                                                    | d                 |
| c. Tabs<br>d. Icons                                                                                                    | 321.<br>d         |
| 309. Borders can be applied to                                                                                                    | a                 |
| a cells                                                                                                    | h                 |

# Which tab in Font dialog box contain options to apply font

- effects? a. Font tab
- b. Character Spacing
- c. Text Effects d. Standard Toolbar

To save an existing document with a different file name, click

- a. the Save button on the Standard toolbar
- b. Save on the File menu
- c. the Save As button on the Standard toolbar
- d. Save As on the File menu
- When you point to a text entry in the Office Clipboard gallery in the Clipboard task pane, \_
  - a. the first several characters of text in the item display as a ScreenTip
  - b. the text entry is deleted from the Office Clipboard gallery
  - c. the text entry is pasted into the document at the location of the insertion point
  - d. all of the above
- What happens if you mark on Hidden check box of Font dialog box after you select some text?
  - a. The text is deleted from document and you need to bring from Recycle Bin if required again.
  - b. The text is hidden and you need to bring it by removing the check box if needed again
  - c. The text is deleted and cannot be returned back
  - d. The text is hidden and cannot be returned back
- Which is true when you insert an excel worksheet into a word document?
  - a. word is the destination document
  - b. excel is the destination document
  - the worksheet is the destination document
  - d. the document is the source document
  - MCQ Sets (mcqsets.com) is best suitable for
  - a. MCQ Banks
  - b. Downloads

Visit <a href="http://mcqsets.com">http://mcqsets.com</a>. Be more competitive candidate!

- Which of the following provides a list ofx synonyms?
  - a. Find command
  - b. Replace Command
  - c. Thesaurus
- d. Spelling and Grammar
- \_ is a special toolbar that displays a series of names, The each of which represents a list of commands that can be used to perform tasks.
  - a. scroll bar
  - b. status bar
  - c. title bar
  - d. menu bar
- Dropcap means
  - a. All Caps
  - b. Small Caps
  - c. Title case
  - d. None of above
- Press the enter key in all of the following circumstances except\_
  - a. to insert a blank line into a document
  - b. when the insertion point reaches the right margin
  - c. to begin a new paragraph
  - d. in response to certain Word commands
  - Why Drop Caps are used in document?
    - a. To drop all the capital letters
    - b. To automatically begin each paragraph with capital letter
    - c. To begin a paragraph with a large dropped initial capital letter
  - d. None of above
- In MS-Word, for what does ruler help?
  - a. to set tabs
  - b. to set indents
  - c. to change page margins
  - d. All of the above
- What is the purpose of inserting header and footer in document?
  - a. to enhance the overall appearance of the document
  - b. to mark the starting and ending of page
  - c. to make large document more readable
  - d. to allow page headers and footers appear on document when printed

a. cells

c. text

b. paragraph

d. All of above

MCØ Sefts MCQ Bank for MS Word 322. A bookmark is an item or location in document that you identify as a name for future reference. Which of the following task is accomplish by using bookmarks? a. to add anchors in web page b. to mark the ending of a paragraph of document c. to quickly jump to specific location in document d. to add hyperlinks in webpage 323. What is the use of bookmarks in Microsoft Word? a. To easily correct the spelling errors b. To quickly jump to a specific location in the document c. To quickly jump to the ending of the document d. To create a link within the document 324. What is the use of Document Map? a. to quickly format the document b. to quickly print required page c. to quickly navigate the document d. to quickly correct spelling mistakes Q. You can use mcqsets.com for a. Preparing your computer jobs exams b. Download MCQ Banks c. Attempt Online Quizzes 325. Which bar is usually located below that Title Bar that provides categorized options? a. Menu bar b. Status Bar c. Tool bar d. Scroll bar 326. The formats defined by include character formatting, such as the font and font size; paragraph formatting, such as line spacing and text alignment; table formatting; and list formatting. a. options b. styles c. toolbars d. tabs 327. To get to the 'Symbol' dialog box, click on the \_\_\_\_\_ menu and choose 'Symbol'. a. Insert b. Format c. Tools d. Table 328. To insert a drop cap in one of the paragraph you should access a. Insert Menu b. Format c. Tools d. None of above \_ on the 329. To set an exception to an AutoCorrect rule, click\_ menu bar and then click AutoCorrect Options to display the AutoCorrect dialog box. a. Format b. Edit c. Tools d. View 330. How do you magnify your document? a. View, Zoom b. Format, Font c. Tools, Options d. Tools, Customize 331. Which would you choose to list Synonyms & Antonyms of a selected word? a. Tools, Spelling & Grammar b. Tools, Language c. Tools, Options d. Insert, Cross-reference 332. Which would you choose to display the statistics about a document? a. tools, word count b. insert, statistics c. tools, spelling and grammar d. tools, statistics 333. Which is an Office feature that makes it easy to edit embedded 346. The header and footer command are located on the \_\_\_\_\_ tab objects? a. pasting b. visual editing

- 334. When using the MLA style, position explanatory notes either at the
  - a. top of the page as head notes or at the end of the paper as endnotes
  - b. bottom of the page as footnotes or at the end of the paper as endnotes
  - c. top of the page as head notes or at the beginning of the paper as front notes
  - d. bottom of the page as footnotes or at the beginning of the paper as front notes

# 335. If you want to keep track of different editions of a document which features will you use?

- a. Editions
- b. Versions
- c. Track Change
- d. All of above

# 336. Which feature is used for monitoring all document changes?

- a. Edit Document b. Monitor Change
- c. Track Change
- d. Track all
- 337. Which of the following line spacing is invalid?
  - a. Single
  - b. Double
  - c. Triple
  - d. Multiple
- 338. How many margins sare there on a page?
  - a. Two (header and footer)
  - b. Four (top, bottom, right and left)
  - c. Two (landscape and portrait)
  - d. Four (center, top, left and bottom)

### 339. Which of the following is correct regarding Underline in MS-Word?

- a. Color of Underline can be change
- b. Style of Underline can be change
- c. Underline can be set using by shortcut key
- d. All of the above
- 340. On the works cited page, list works by each author's last name and \_ the title of the work.
  - a. italicize or underline
  - b. boldface or italicize
  - c. underline or boldface
  - d. enlarge or underline
- 341. Ctrl + U
  - a. Undelete the previously deleted text
  - b. Undo the last changes
  - c. Underline the document name
  - d. Underline the selected text
- 342. When a hyperlink is created, Word formats the Web address as
  - a, italicized and colored red

  - b. italicized and colored blue
  - c. underlined and colored red
  - d. underlined and colored blue
- 343. What is the name of the feature that will allow you to take a step backward if you've made a mistake?
  - a. Redo
  - b. Cancel
  - c. Undo
  - d. Backspace

# 344. To read through a document you may

- a. Use the arrow key
- b. Dragging the scroll box on the scroll bar
- c. Use your ENTER key to go down line by line
- d. Only A & B
- 345. Which of the following can you change using the page setup dialog box?
  - a. margins
  - b. page orientation
  - c. vertical alignment
  - d. all of the above
- a. Home

  - b. Insert c. View
  - d. Header

  - Do you know, you can attempt same set of MCQ Quiz multiple times and every time, you'll get new set of questions!

c. tools, update, links

d. edit. links

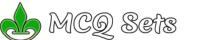

- 347. The column command is located on the \_\_\_\_\_ tab.
- a. Insert
  - b. Home
  - c. View
  - d. Page Layout
- 348. Using the ribbon where should you go to activate the ruler on your document?
  - a. View >> toolbars
  - b. File >> Open
  - c. View >> Ruler
  - d. Insert >> Reference
- 349. Which menu do you choose to shade words and paragraph? a. format, borders and shading
  - b. insert, borders and shading
  - c. view, shading
  - d. none of the above
- 350. Suppose you wanted to create an AutoCorrect entry that would type the words 'We regret to inform you that your submission has been declined' Of the following choices, which would be the best name you could assign to this entry? a. regret
  - b. subdecl
  - c. We regret to inform you that your submission has been declined d. 11
- 351. Before creating a master document, you must switch to
  - a. Normal View
  - b. Outline View
  - c. Web Layout View
  - d. Print Layout View

352. Before moving a subdocument to another location within a master document, you must switch to \_\_\_\_\_

- a. Normal View
- b. Outline View
- c. Web Layout View
- d. Print Layout View
- 353. Which of the following can be used to navigate documents?
  - a. frames
  - b. hyperlinks
  - c. web toolbar
  - d. all of the above

354. Which of the following symbol sets would be most likely to contain a mathematical symbol such as a degree sign, greater than or equal to, or a Greek letter?

- a. Wingdings
- b. Wingdings 3
- c. Webdings
- d. Symbol

Login/Register

Login/Register

355. The \_\_\_\_\_ on the right side of the menu bar lets users type free-form questions, such as how do I save, or terms, such as copy, and Word responds by displaying a list of topics related to the word or phrase entered.

- a. Type a question for help box
- b. Question Mark button
- c. What's this? command
- d. Index sheet
- 356. Selecting text means, selecting?
  - a. a word
  - b. an entire sentence
  - c. whole document
  - d. any of the above
- 357. Which of the following is the latest version of MS Word?
  - a. Word 2000
  - b. Word 2007
  - c. Word 2010
  - d. Word 2011
- 358. Bold, Italic, Regular are known as
  - a. font styles
  - b. font effects
  - c. word art
  - d. text effects
- 359. Shimmer, Sparkle text, Blinking Background etc. are known as a. font styles
  - b. font effects
  - c. word art
  - d. text effects
- **360.** Superscript, subscript, outline, emboss, engrave are known as a. font styles
  - b. font effects
  - c. word art
  - d. text effects
- 361. The main elements of the \_\_\_\_\_ are the insertion point, end mark, mouse pointer, rulers, scroll bars, and status bar.
  - a. Word toolbar
  - b. Formatting toolbar
  - c. Word document window
  - d. Graphics toolbar
- 362. MS-Word automatically moves the text to the next line when it reaches the right edge of the screen and is called?
  - a. Carriage Return
  - b. Enter
  - c. Word Wrap
  - d. None of the above
- 363. Which of the following statement is false?
  - a. You can set different header footer for even and odd pages
  - b. You can set different page number formats for different sections
  - c. You can set different header footer for first page of a section
  - d. You can set different header and footer for last page of a section

| 📥 MCQ Sets                                                                    | HOME MCQ QUIZ MCQ SETS SUBJECTIVE FORUM DOWNLOADS                                                                                                    |  |  |  |  |  |  |
|-------------------------------------------------------------------------------|----------------------------------------------------------------------------------------------------|--|--|--|--|--|--|
| Search this website                                                           | AdChoices I> DBMS  MCQ Quiz  Word PDF Download                                                                                                    |  |  |  |  |  |  |
| AdChoices ▷<br><u>Microsoft Word Template</u><br><u>MCQ PDF</u><br>Tests Quiz | 301 to 363 MCQ Questions for<br>Microsoft Word                                                                                                    |  |  |  |  |  |  |
| AdChoices D<br>Word How To<br>Word Text<br>Test Exam                          | UNLIMITED<br>BANDWIDTH<br>UNLIMITED<br>BANDWIDTH<br>USTGATOR.COM VIEW FIRST MONTH<br>HOSTGATOR.COM VIEW FIRST MONTH<br>HOSTGATOR.COM VIEW FIRST MONTH<br>1-BEG-96-GATOR |  |  |  |  |  |  |
| LOGIN                                                                         | February 17, 2014 by MCQ Sets – Leave a Comment                                                                                                    |  |  |  |  |  |  |

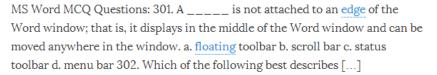

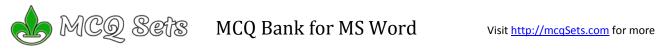

# Answers

Visit http://mcqSets.com for more multiple choice questions and download MCQ Banks

| 1 - B   | 2 - A            | 3 - C   | 4 - B   | 5 - A   | 6 - B   | 7 - B            | 8 - C            | 9 - B   | 10 - B  |
|---------|------------------|---------|---------|---------|---------|------------------|------------------|---------|---------|
| 11 - B  | 12 - D           | 13 - D  | 14 - C  | 15 - C  | 16 - A  | 7 - В<br>17 - В  | 18 - D           | 19 - C  | 20 - B  |
| 21 - A  | 12 - D<br>22 - D | 23 - B  | 24 - A  | 25 - A  | 26 - A  | 27 - B           | 18 - D<br>28 - C | 29 - D  | 30 - A  |
| 31 - D  | 32 - B           | 33 - A  | 34 - A  | 35 - B  | 36 - B  | 37 - D           | 38 - B           | 39 - B  | 40 - A  |
| 41 - C  | 42 - D           | 43 - A  | 44 - C  | 45 - A  | 46 - B  | 47 - A           | 48 - D           | 49 - C  | 50 - D  |
| 51 - C  | 52 - C           | 53 - B  | 54 - D  | 55 - A  | 56 - C  | 57 - C           | 58 - C           | 59 - C  | 60 - C  |
| 61 - C  | 62 - A           | 63 - B  | 64 - C  | 65 - A  | 66 - A  | 67 - C           | 68 - C           | 69 - B  | 70 - A  |
| 71 - A  | 72 - D           | 73 - D  | 74 - C  | 75 - C  | 76 - C  | 77 - B           | 78 - B           | 79 - D  | 80 - D  |
| 81 - D  | 82 - C           | 83 - D  | 84 - C  | 85 - D  | 86 - D  | 87 - B           | 88 - D           | 89 - C  | 90 - a  |
| 91 - A  | 92 - C           | 93 - B  | 94 - A  | 95 - A  | 96 - B  | 97 - C           | 98 - C           | 99 - D  | 100 - A |
| 101 - C | 102 - A          | 103 - D | 104 - C | 105 - C | 106 - C | 107 - d          | 108 - d          | 109 - B | 110 - C |
| 101 C   | 102 N<br>112 - D | 113 - B | 114 - C | 105 C   | 116 - C | 107 a<br>117 - A | 118 - C          | 119 - D | 120 - C |
| 121 - B | 122 - B          | 123 - A | 124 - C | 125 - B | 126 - B | 127 - C          | 128 - A          | 129 - B | 130 - B |
| 131 - B | 132 - C          | 133 - C | 134 - B | 135 - C | 136 - A | 137 - C          | 138 - D          | 139 - D | 140 - A |
| 141 - A | 142 - A          | 143 - D | 144 - d | 145 - C | 146 - B | 147 - B          | 148 - C          | 149 - B | 150 - B |
| 151 - B | 152 - A          | 153 - C | 154 - C | 155 - A | 156 - A | 157 - C          | 158 - B          | 159 - C | 160 - A |
| 161 - B | 162 - C          | 163 - B | 164 - C | 165 - A | 166 - B | 167 - D          | 168 - D          | 169 - C | 170 - A |
| 171 - D | 172 - a          | 173 - B | 174 - D | 175 - A | 176 - C | 177 - C          | 178 - D          | 179 - D | 180 - A |
| 181 - D | 182 - B          | 183 - D | 184 - D | 185 - D | 186 - D | 187 - D          | 188 - C          | 189 - C | 190 - B |
| 191 - A | 192 - C          | 193 - B | 194 - B | 195 - C | 196 - C | 197 - C          | 198 - D          | 199 - D | 200 - D |
| 201 - C | 202 - C          | 203 - D | 204 - C | 205 - B | 206 - D | 207 - B          | 208 - C          | 209 - D | 210 - A |
| 211 - A | 212 - B          | 213 - A | 214 - B | 215 - B | 216 - C | 217 - A          | 218 - D          | 219 - A | 220 - B |
| 221 - D | 222 - A          | 223 - C | 224 - D | 225 - D | 226 - B | 227 - B          | 228 - C          | 229 - C | 230 - C |
| 231 - A | 232 - A          | 233 - D | 234 - A | 235 - A | 236 - B | 237 - A          | 238 - B          | 239 - A | 240 - A |
| 241 - C | 242 - C          | 243 - D | 244 - A | 245 - B | 246 - D | 247 - B          | 248 - D          | 249 - A | 250 - D |
| 251 - D | 252 - A          | 253 - C | 254 - B | 255 - B | 256 - D | 257 - A          | 258 - A          | 259 - D | 260 - D |
| 261 - C | 262 - D          | 263 - D | 264 - D | 265 - B | 266 - D | 267 - D          | 268 - A          | 269 - C | 270 - C |
| 271 - A | 272 - A          | 273 - B | 274 - B | 275 - A | 276 - C | 277 - C          | 278 - C          | 279 - C | 280 - с |
| 281 - C | 282 - B          | 283 - A | 284 - A | 285 - a | 286 - D | 287 - D          | 288 - B          | 289 - D | 290 - D |
| 291 - B | 292 - C          | 293 - B | 294 - B | 295 - B | 296 - A | 297 - A          | 298 - D          | 299 - B | 300 - B |
| 301 - A | 302 - B          | 303 - C | 304 - C | 305 - D | 306 - C | 307 - A          | 308 - C          | 309 - D | 310 - A |
| 311 - D | 312 - A          | 313 - B | 314 - A | 315 - C | 316 - D | 317 - D          | 318 - B          | 319 - C | 320 - D |
| 321 - D | 322 - C          | 323 - B | 324 - C | 325 - A | 326 - B | 327 - A          | 328 - B          | 329 - C | 330 - A |
| 331 - B | 332 - A          | 333 - B | 334 - B | 335 - B | 336 - C | 337 - C          | 338 - B          | 339 - D | 340 - A |
| 341 - D | 342 - D          | 343 - C | 344 - D | 345 - D | 346 - B | 347 - D          | 348 - C          | 349 - A | 350 - B |
| 351 - B | 352 - B          | 353 - B | 354 - D | 355 - A | 356 - D | 357 - C          | 358 - A          | 359 - D | 360 - B |
| 361 - C | 362 - C          | 363 - D |         |         |         |                  |                  |         |         |